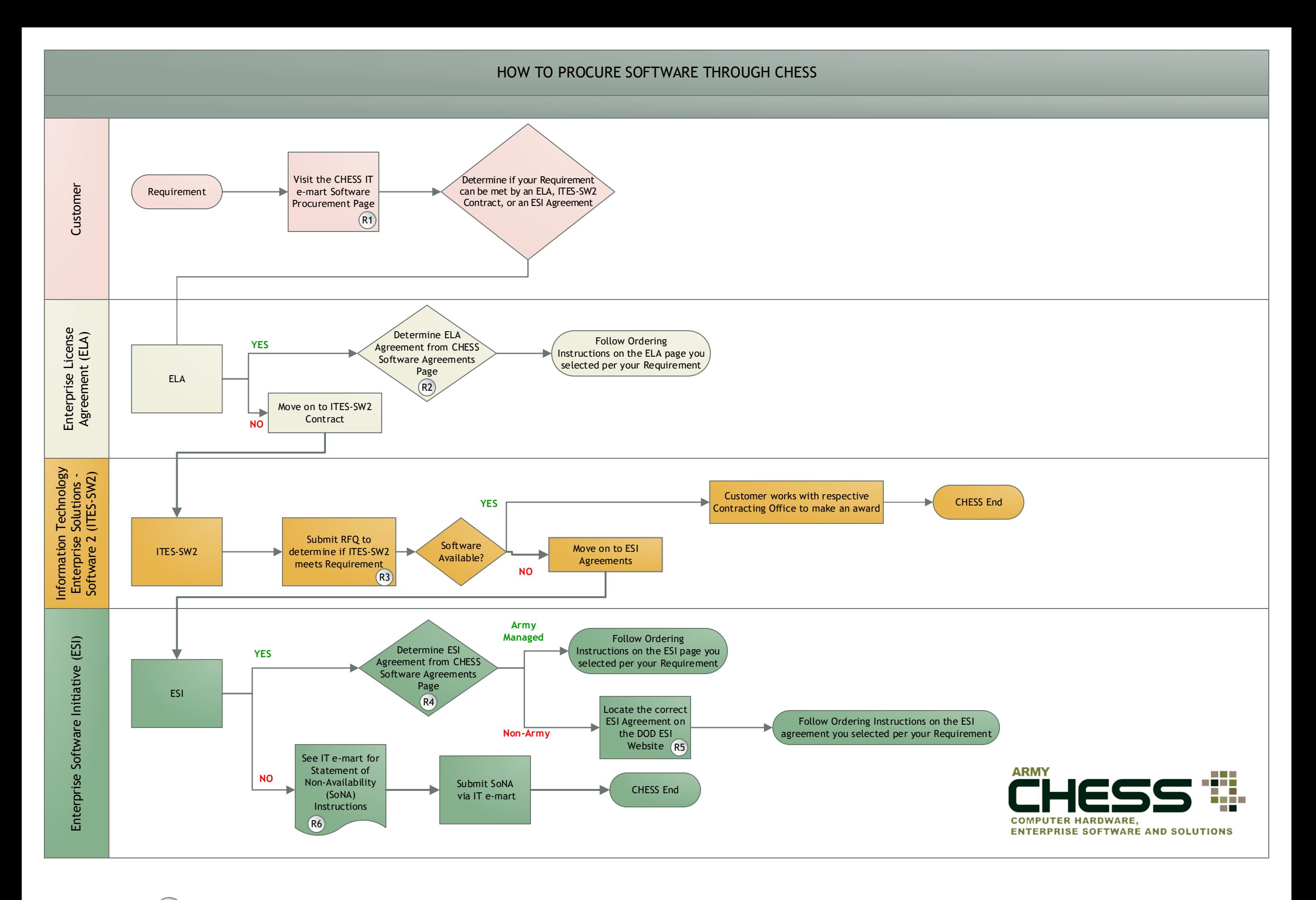

- R1) [CHESS IT e-mart Software Agreements Page: https://chess.army.mil/Content/SoftwareProcurement](https://www.chess.army.mil)
- $R2$ ELA'[s are featured on the top section of the Software Procurement Page: https://chess.army.mil/Contract/](https://chess.army.mil/rftool/Admin/RFQIndex)
- SoftwareAgreements. ELA's are customer/user specific. Please refer to each software agreement for ordering instructions.
- Submit RFQ when using ITES-SW2 based on the RF Process Tool found on the CHESS IT e-mart at https://
- $(R3)$ [chess.army.mil/rftool/Admin/RFQIndex NOTE: You must be logged in to the CHESS IT e-mart to access the RF Process](https://chess.army.mil/ConsolidatedBuy)  Tool.
- $R4$ ESI'[s are featured in the bottom section of the Software Agreements Page: https://chess.army.mil/Contract/](https://chess.army.mil/Content/Page/SONA) SoftwareAgreements
- $R5$ [DOD ESI Website: http://www.esi.mil/](https://chess.army.mil/Content/Page/CB_RES)
- $(R6)$ [Visit the CHESS IT e-mart for SoNA instructions at https://chess.army.mil/Content/Page/SONA](file:///J:/CHESS/armychess@mail.mil)